# **qlty Documentation**

*Release 0.2.0*

**Petrus H. Zwart**

**Nov 22, 2022**

# **CONTENTS:**

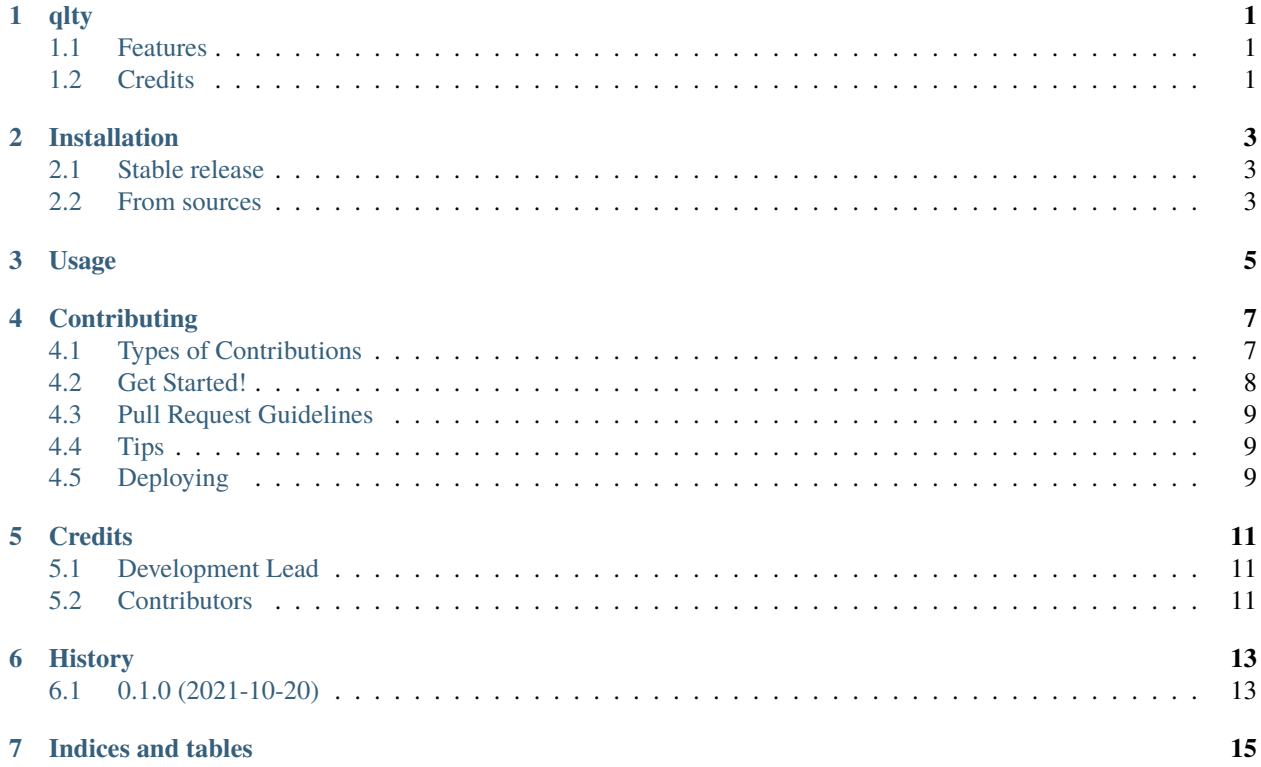

### **ONE**

**QLTY**

<span id="page-4-0"></span>Unstitch and stich back pytorch tensors

- Free software: BSD license
- Documentation: [https://qlty.readthedocs.io.](https://qlty.readthedocs.io)

# <span id="page-4-1"></span>**1.1 Features**

# <span id="page-4-2"></span>**1.2 Credits**

This package was created with [Cookiecutter](https://github.com/audreyr/cookiecutter) and the [audreyr/cookiecutter-pypackage](https://github.com/audreyr/cookiecutter-pypackage) project template.

#### **TWO**

### **INSTALLATION**

#### <span id="page-6-1"></span><span id="page-6-0"></span>**2.1 Stable release**

To install qlty, run this command in your terminal:

\$ pip install qlty

This is the preferred method to install qlty, as it will always install the most recent stable release.

If you don't have [pip](https://pip.pypa.io) installed, this [Python installation guide](http://docs.python-guide.org/en/latest/starting/installation/) can guide you through the process.

#### <span id="page-6-2"></span>**2.2 From sources**

The sources for qlty can be downloaded from the [Github repo.](https://github.com/phzwart/qlty)

You can either clone the public repository:

\$ git clone git://github.com/phzwart/qlty

Or download the [tarball:](https://github.com/phzwart/qlty/tarball/master)

\$ curl -OJL https://github.com/phzwart/qlty/tarball/master

Once you have a copy of the source, you can install it with:

\$ python setup.py install

#### **THREE**

#### **USAGE**

<span id="page-8-0"></span>qlty provides tools unstitch and stitch pyutorch tensors.

To use qlty in a project import it:

import qlty from qlty import qlty2D

Lets make some mock data:

```
import einops
import torch
import numpy as np
x = torch.rand((10,3,128,128))
y = torch.rand((10,1,128,128))
```
Assume that x and y are data wwhose relation you are trying to learn using some network, such that after training, you have something like:

 $y_guess = net(x)$ 

with:

torch.sum( torch.abs(y\_guess - y) ) < a\_small\_number

If the data you have is large and doesn't fit onto your GPU card, or if you need to chop things up into smaller bits for boundary detection qlty can be use. Lets take the above data and chop it into smaller bits:

```
quilt = qlty2D.NCYXQuilt(X=128,Y=128,
                         window=(16,16),
                          step=(4,4),
                         border=(4,4),
                         border_weight=0)
```
This object now allows one to cut any input tensor with shape (N,C,Y,X) into smaller, overlapping patches of size (M,C,Ywindow,Xwindow). The moving window, in this case a 16x16 patch, is moved along the input tensor with steps (4,4). In addition, we define a border region in these patches of 4 pixels wide. Pixels in this area will we assigned weight border\_weight (0 in this case) when data is stitched back together (more later).

Lets unstitch the  $(x,y)$  training data pair:

```
x_bits, y_bits = quilt.unstitch_data_pair(x,y)
print("x shape: ",x.shape)
print("y shape: ",y.shape)
print("x_bits shape:", x_bits.shape)
print("y_bits shape:", y_bits.shape)
```
Yielding:

```
x shape: torch.Size([10, 3, 128, 128])
y shape: torch.Size([10, 128, 128])
x_bits shape: torch.Size([8410, 3, 16, 16])
y_bits shape: torch.Size([8410, 16, 16])
```
If we now make some mock data that a neural network has returned:

y\_mock = torch.rand( (8410,17,16,16))

we can sticth it back together into the right shape, averaging overlapping areas, excluding or downweighting border areas:

y\_stiched, weights = quilt.stitch(y\_mock)

which gives:

```
print(y_stiched.shape)
torch.Size([10, 17, 128, 128])
```
The 'weights' tensor encodes how many contributors there were for each pixel.

#### **FOUR**

### **CONTRIBUTING**

<span id="page-10-0"></span>Contributions are welcome, and they are greatly appreciated! Every little bit helps, and credit will always be given. You can contribute in many ways:

# <span id="page-10-1"></span>**4.1 Types of Contributions**

#### **4.1.1 Report Bugs**

Report bugs at [https://github.com/phzwart/qlty/issues.](https://github.com/phzwart/qlty/issues)

If you are reporting a bug, please include:

- Your operating system name and version.
- Any details about your local setup that might be helpful in troubleshooting.
- Detailed steps to reproduce the bug.

#### **4.1.2 Fix Bugs**

Look through the GitHub issues for bugs. Anything tagged with "bug" and "help wanted" is open to whoever wants to implement it.

#### **4.1.3 Implement Features**

Look through the GitHub issues for features. Anything tagged with "enhancement" and "help wanted" is open to whoever wants to implement it.

#### **4.1.4 Write Documentation**

qlty could always use more documentation, whether as part of the official qlty docs, in docstrings, or even on the web in blog posts, articles, and such.

#### **4.1.5 Submit Feedback**

The best way to send feedback is to file an issue at [https://github.com/phzwart/qlty/issues.](https://github.com/phzwart/qlty/issues)

If you are proposing a feature:

- Explain in detail how it would work.
- Keep the scope as narrow as possible, to make it easier to implement.
- Remember that this is a volunteer-driven project, and that contributions are welcome :)

### <span id="page-11-0"></span>**4.2 Get Started!**

Ready to contribute? Here's how to set up *qlty* for local development.

- 1. Fork the *qlty* repo on GitHub.
- 2. Clone your fork locally:

\$ git clone git@github.com:your\_name\_here/qlty.git

3. Install your local copy into a virtualenv. Assuming you have virtualenvwrapper installed, this is how you set up your fork for local development:

```
$ mkvirtualenv qlty
$ cd qlty/
$ python setup.py develop
```
4. Create a branch for local development:

```
$ git checkout -b name-of-your-bugfix-or-feature
```
Now you can make your changes locally.

5. When you're done making changes, check that your changes pass flake8 and the tests, including testing other Python versions with tox:

```
$ flake8 qlty tests
$ python setup.py test or pytest
$ tox
```
To get flake8 and tox, just pip install them into your virtualenv.

6. Commit your changes and push your branch to GitHub:

```
$ git add .
$ git commit -m "Your detailed description of your changes."
$ git push origin name-of-your-bugfix-or-feature
```
7. Submit a pull request through the GitHub website.

# <span id="page-12-0"></span>**4.3 Pull Request Guidelines**

Before you submit a pull request, check that it meets these guidelines:

- 1. The pull request should include tests.
- 2. If the pull request adds functionality, the docs should be updated. Put your new functionality into a function with a docstring, and add the feature to the list in README.rst.
- 3. The pull request should work for Python 3.5, 3.6, 3.7 and 3.8, and for PyPy. Check [https://travis-ci.com/phzwart/](https://travis-ci.com/phzwart/qlty/pull_requests) [qlty/pull\\_requests](https://travis-ci.com/phzwart/qlty/pull_requests) and make sure that the tests pass for all supported Python versions.

# <span id="page-12-1"></span>**4.4 Tips**

To run a subset of tests:

```
$ python -m unittest tests.test_qlty
```
# <span id="page-12-2"></span>**4.5 Deploying**

A reminder for the maintainers on how to deploy. Make sure all your changes are committed (including an entry in HISTORY.rst). Then run:

```
$ bump2version patch # possible: major / minor / patch
$ git push
$ git push --tags
```
Travis will then deploy to PyPI if tests pass.

### **FIVE**

# **CREDITS**

# <span id="page-14-1"></span><span id="page-14-0"></span>**5.1 Development Lead**

• Petrus H. Zwart [<PHZwart@lbl.gov>](mailto:PHZwart@lbl.gov)

# <span id="page-14-2"></span>**5.2 Contributors**

None yet. Why not be the first?

# **SIX**

# **HISTORY**

# <span id="page-16-1"></span><span id="page-16-0"></span>**6.1 0.1.0 (2021-10-20)**

• First release on PyPI.

# **SEVEN**

# **INDICES AND TABLES**

- <span id="page-18-0"></span>• genindex
- modindex
- search